#### [Notification] Start Evaluating Immediately Just with Internet Access! Introduction of Web Simulator to Support Initial Evaluation of RL78 Family R20TS0400EJ0100 Rev. 1.0 Feb. 01, 2019

## **Outline**

This TOOLNEWS introduces the Web Simulator that supports initial evaluation of the RL78 family.

The Web Simulator offers two tools (web applications) to support initial evaluation of the RL78 family 8/16-bit MCUs. With the Web Simulator, you can start the initial evaluation of the RL78 family immediately with just a PC with an internet connection, without purchasing development tools.

This product is available free of charge.

# 1. Web Simulator to Support Initial Evaluation of RL78

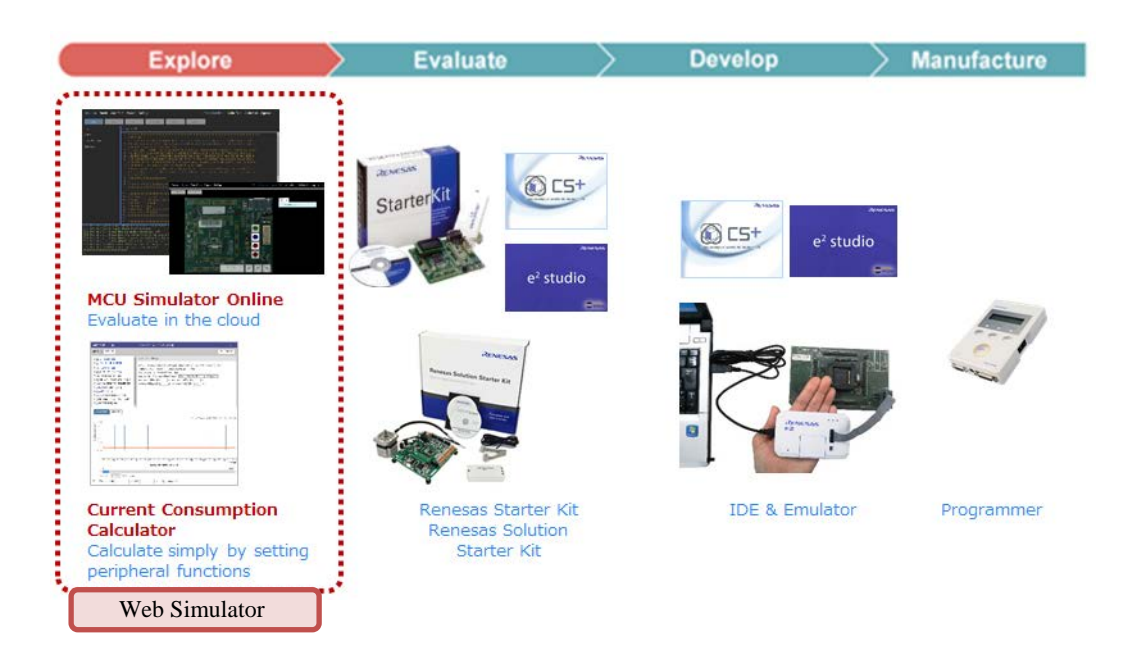

**Figure 1-1 RL78 Family Development Environment**

The Web Simulator is a tool that enables you to start initial evaluation of the RL78 family with just a PC with an internet connection. There is no need to prepare evaluation boards or development tools.

 $\triangleright$  Web Simulator Tools Lineup

The Web Simulator offers the following tools to support initial evaluation of the RL78 family.

- MCU Simulator Online Enables initial evaluation of the RL78 family on a virtual board.
- Current Consumption Calculator

Calculates the current consumption value simply by setting the operational conditions of the peripheral functions—no programming required.

For details about each tool, refer to section 2 and 3.

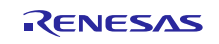

 $\triangleright$  Accessing the Web Simulator

You can access each tool from the URL below (Note 1). <https://www.renesas.com/RL78-WebSimulator>

Since you can use sample projects, build environment, and virtual board (simulator) environment, you can start initial evaluation of the RL78 family immediately. Visit our website as we also offer demo videos of the MCU Simulator Online and Current Consumption Calculator.

Note 1: Please use the latest version of Google Chrome, Mozilla Firefox, or Microsoft Edge.

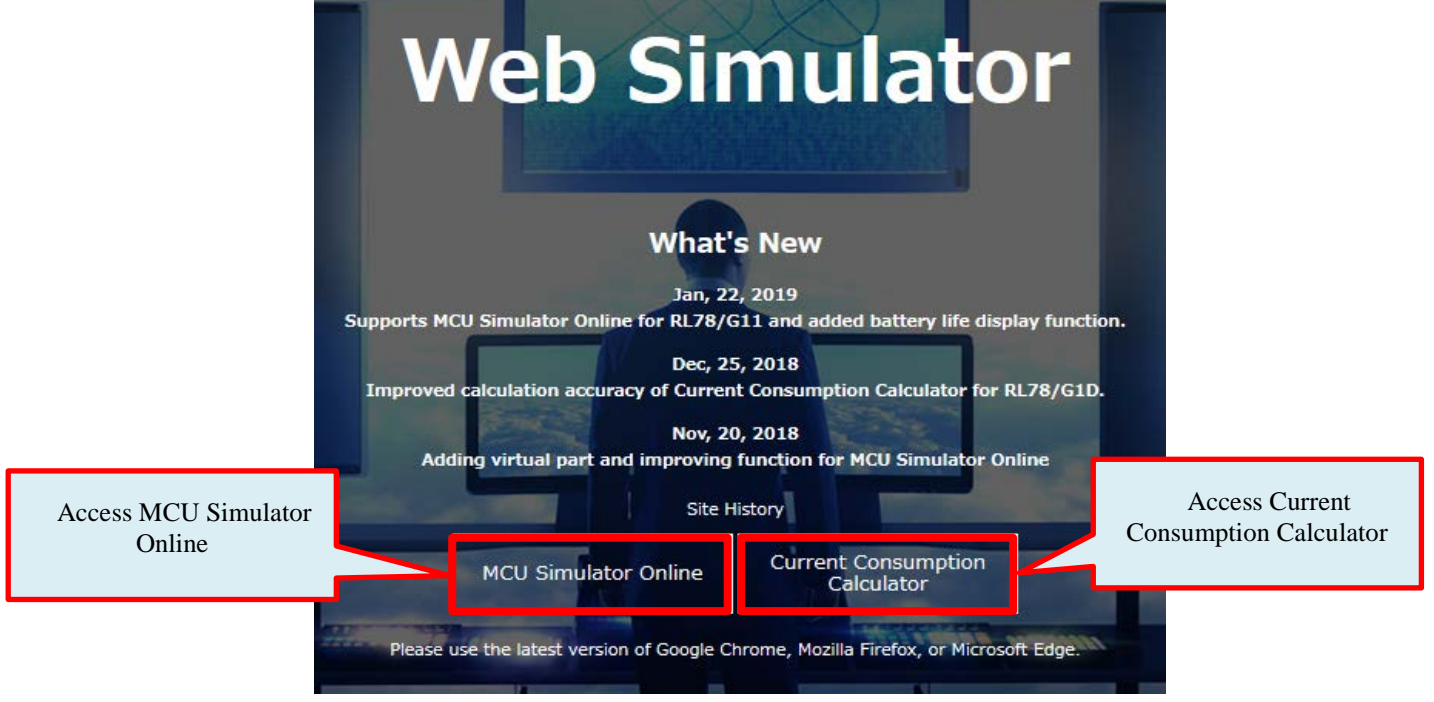

**Figure 1-2 Web Simulator Window**

## 2. Introduction of MCU Simulator Online

MCU Simulator Online provides sample projects and virtual boards (simulators) for different applications of the RL78/G10, G11, G12, G13, and G14 groups.

You can perform initial evaluation of the RL78 family by building a sample project on the MCU Simulator Online and running it on a virtual board.

Supporting Guide Tour, which navigate users with step-by-step guides as well as Guide Hint, which display hints and tips for each step, the MCU Simulator Online is easy to operate even for novices.

## 2.1 Sample Projects for Different Application Available—No Programming Required

MCU Simulator Online offers sample projects for different applications. See the description of target MCUs, purposes and operations on the web page and simply click on [Start MCU Simulator Online] to start using the sample project. You can build the sample project on the MCU Simulator Online. You can also make changes on the sample project or build a project with a different optimization level (size or execution speed priority, etc.).

MCU Simulator Online offers sample projects for the following applications.

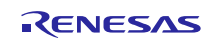

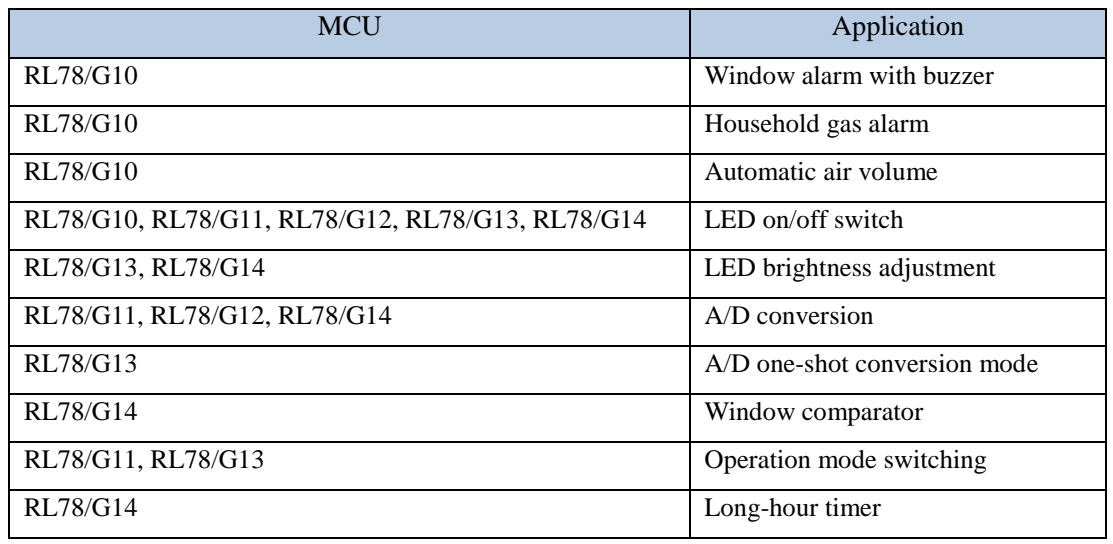

Select a sample project you want to use on the web page.

| <b>RL78/G10</b>                                                                                                    | <b>RL78/G10</b>                                                                                                    | <b>RL78/G10</b>                                                                                                    |
|----------------------------------------------------------------------------------------------------|----------------------------------------------------------------------------------------------------|----------------------------------------------------------------------------------------------------|
| <b>Window Alarm with Buzzer</b>                                                                                                    | <b>Household Gas Alarm</b>                                                                                                    | <b>Automatic Air Volume</b>                                                                                                    |
| $\wedge$<br>This solution could be installed on<br>windows and doors for entry etc.<br>When vibration caused by an outside<br>force is detected, an alarm will sound<br>to scare off intruders.<br><operation><br/>. The device enters STOP mode until</operation> | $\land$<br>This system is for warning people<br>with a flashing LED and buzzing alarm<br>as soon as a change in the carbon<br>monoxide concentration is detected<br>due to gas leakage, incomplete<br>combustion, etc. This simple device<br>could improve the level of safety in a<br>home. | Temperature data is acquired from<br>the temperature sensor every 3<br>minutes, and the fan is controlled<br>according to the temperature.<br>So that the operating time can be<br>shortened, the check interval of<br>temperature is changed to several<br>seconds on this tool. |
| <b>Start MCU Simulator Online</b>                                                                                                    | <b>Start MCU Simulator Online</b>                                                                                                    | <b>Start MCU Simulator Online</b>                                                                                                    |

**Figure 2-1 Example of Selecting Sample Project in MCU Simulator Online**

# 2.2 Virtual Board to Run Sample Project Easily and Check Operations

MCU Simulator Online provides a virtual board to run the sample project. After building a sample project, you can easily run it just by clicking the [Run] button.

Components such as buttons and LEDs can be added on the virtual board, enabling to check the operations of the sample project much like you do on a real evaluation board.

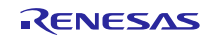

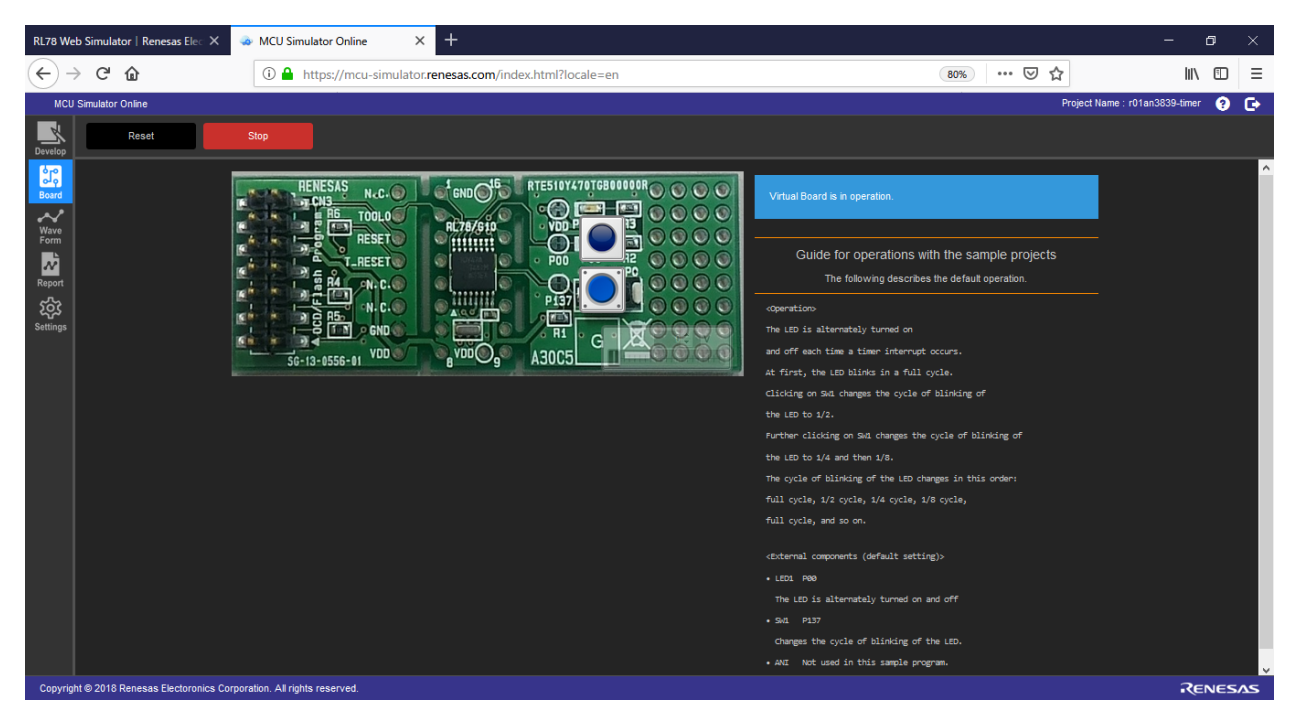

**Figure 2-2 Virtual Board for RL78/G10 LED On/Off Switch**

MCU Simulator Online can display and monitor the waveforms of I/O pins without using an oscilloscope and logic analyzer which are commonly required when evaluating on a real board.

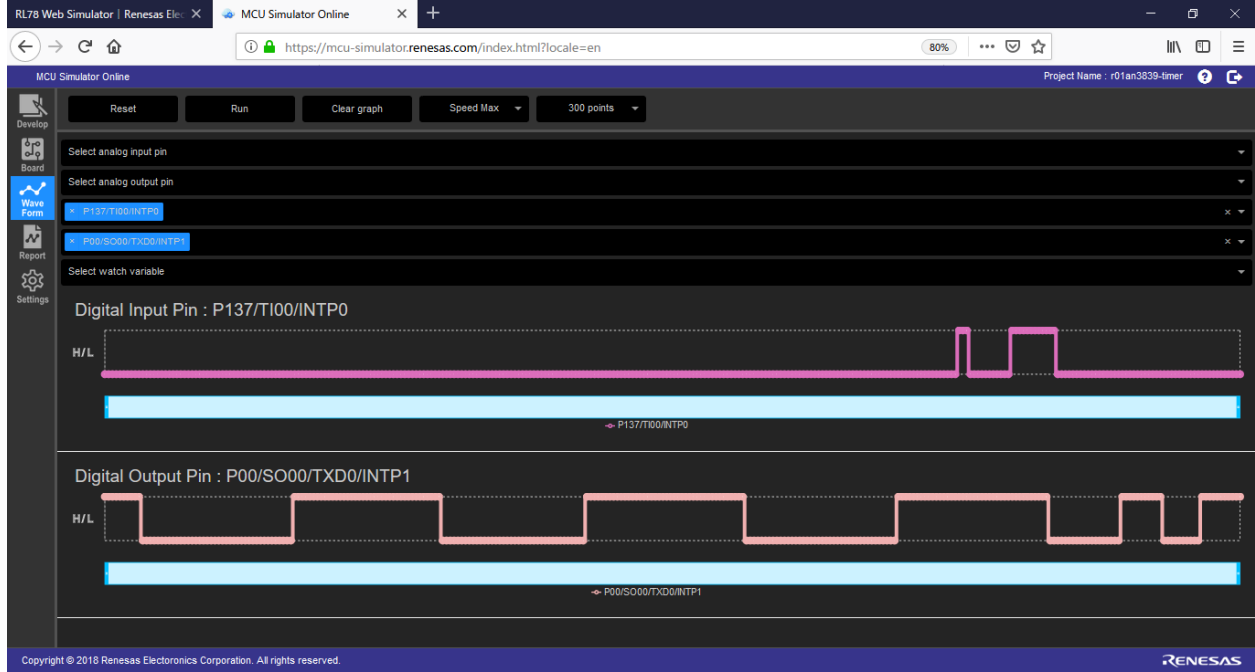

**Figure 2-3 Monitoring Waveform**

MCU Simulator Online can also display the current consumption values in waveform when running the sample project.

You can check changes in current consumption, maximum and average values, as well as the current consumption of each peripheral module.

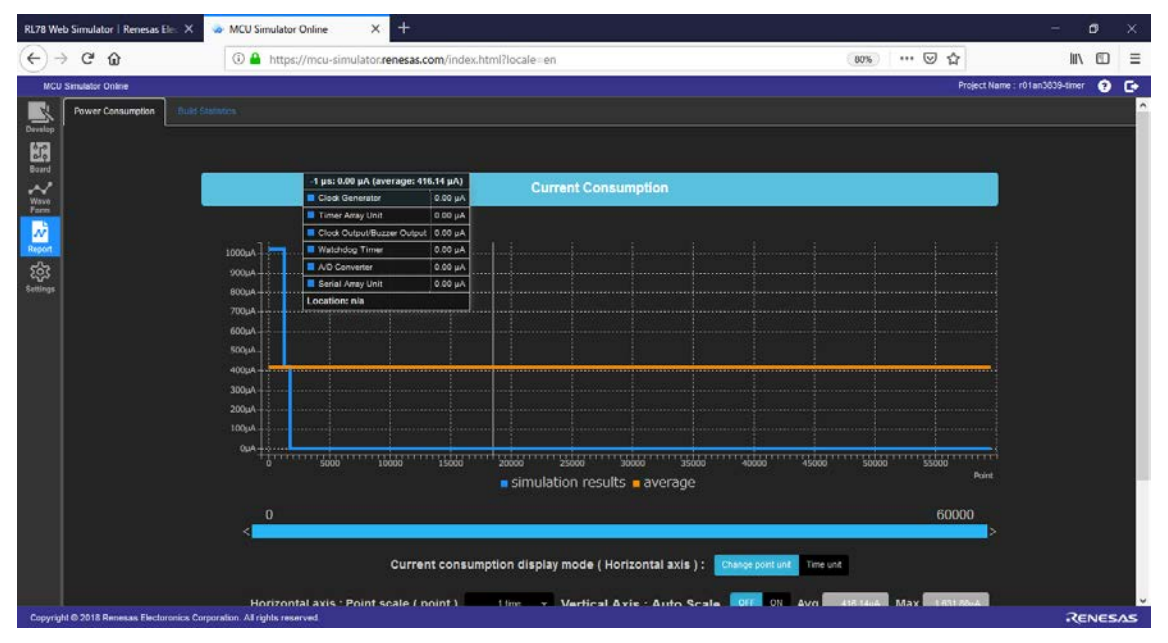

**Figure 2-4 Current Consumption Simulation Results**

## 2.3 Smooth Transition to a Real Board

You can export the sample project that you have evaluated on the MCU Simulator Online to a PC. Use this function if you wish to evaluate the sample project on a real board using development environment for RL78 such as  $e^2$  studio or CS+ integrated development environment, compilers, and debuggers installed in PC environment.

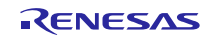

## 3. Introduction of Current Consumption Calculator

With Current Consumption Calculator, you can check the current consumption values of the RL78/G10, G11, G12, G13, G14, G1D, L12, and L13 groups. You can easily calculate current consumption simply by setting the operating conditions of peripheral functions in the dialog box. No programing is required.

#### 3.1 Instantly Calculate by Selecting Device to Evaluate and Operating Conditions

Current Consumption Calculator supports the following MCUs.

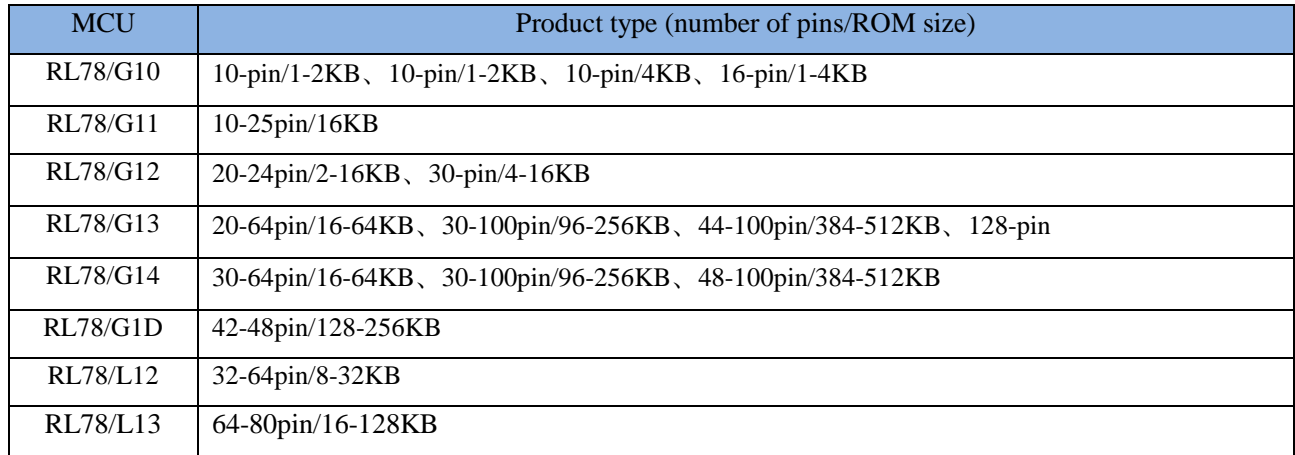

Select the device you want to evaluate on the web page, which promptly open the current consumption calculator of the supported product. After accessing the tool, set the operating parameters of each peripheral functions and click on the [Calculate Current Consumption] button to display the current consumption values in the same window.

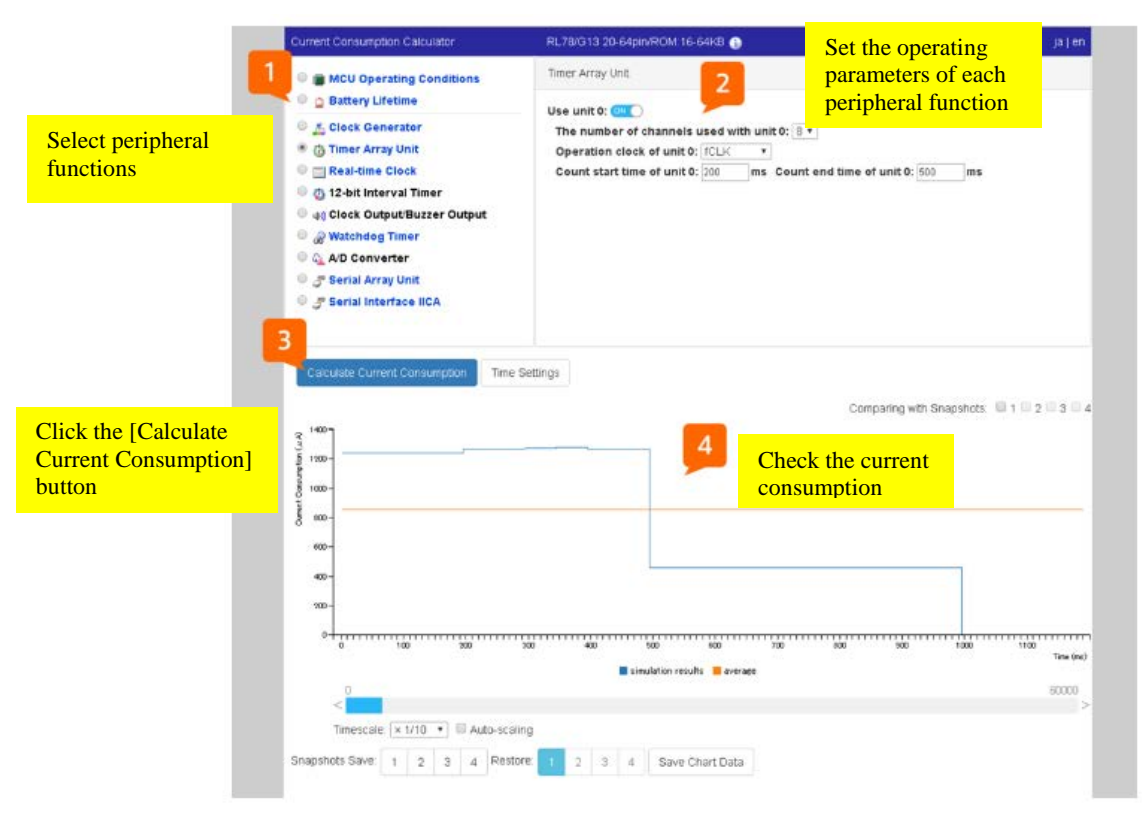

**Figure 3-1 Example of Current Consumption Calculator Window**

## **Revision History**

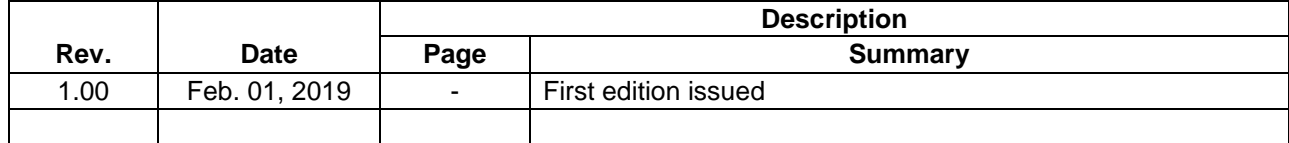

TOYOSU FORESIA, 3-2-24 Toyosu, Koto-ku, Tokyo 135-0061 Japan Renesas Electronics Corporation

■Inquiry https://www.renesas.com/contact/

Renesas Electronics has used reasonable care in preparing the information included in this document, but Renesas Electronics does not warrant that such information is error free. Renesas Electronics assumes no liability whatsoever for any damages incurred by you resulting from errors in or omissions from the information included herein.

The past news contents have been based on information at the time of publication. Now changed or invalid information may be included.

The URLs in the Tool News also may be subject to change or become invalid without prior notice.

All trademarks and registered trademarks are the property of their respective owners.

© 2019 Renesas Electronics Corporation. All rights reserved. TS Colophon 2.2

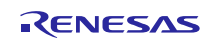